Exec +Активация Скачать Latest

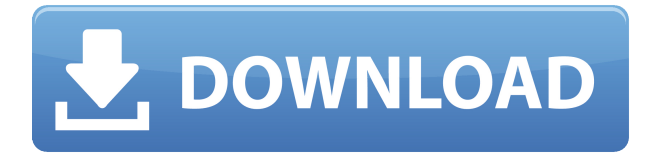

### **Exec Activation Key Download Latest**

Параметр - d используется для указания рабочего каталога программы. Программа должна быть в состоянии найти свой рабочий каталог перед запуском, и этот каталог не должен быть абсолютным. Рабочий каталог не изменяется, если Exec For Windows 10 Crack не может найти программу. Например, если Ехес запускается с параметром /с, поиск в текущем каталоге не выполняется при использовании параметра -d. Документация ExecGUI и исходный код: Версия с графическим интерфейсом — ExecGUI.exe. Требования: Exec основан на функции Windows API CreateProcess. Он был протестирован только на Windows 2000 и XP, но работает на Windows 95/98/МЕ. Программе не требуются никакие функции Windows API или файлы заголовков (кроме тех, которые необходимы для запуска программы и получения аргументов командной строки программы). ExecGUI.h также не имеет зависимостей. Это означает, что его можно собрать с помощью MinGW GCC 2.91.0 на 64-разрядной версии Windows XP с процессором Intel. Документация Ехес хранится в одном HTML-файле, сгенерированном Doxygen. Исходный код находится в проекте Xcode. .NET Framework не требуется, но его можно использовать для создания версии Ехес с графическим интерфейсом, которую можно разместить в элементе управления WebBrowser. (Я не проверял это.) Исполняемый двоичный файл статически связан. Я намеренно сделал это так. Это означает, что доступна только одна версия Ехес, и ее не нужно обновлять при каждом обновлении Ехес. Поскольку Ехес управляется из командной строки, ему требуются аргументы командной строки от пользователя. Это делает его непригодным для использования с ярлыка на рабочем столе в Windows Vista или Windows 7. Чтобы ваше приложение появилось в списке приложений Windows, вам необходимо включить следующие библиотеки .NET Framework: Microsoft.VCLibs.dll Microsoft.VCLibs.Deployment.dll Microsoft.Win32.Registry.dll Для шаблонов проектов Visual Studio для Ехес также требуется библиотека Microsoft.Win32.Registry.dll. Если вы используете версию Ехес с графическим интерфейсом, приложение, которое вы хотите запустить, сначала необходимо настроить в реестре. Это невозможно, если программа не настроена как системная служба (для чего требуется полная платформа .NET Framework). Следующие библиотеки НЕ требуются (но настоятельно рекомендуются): Microsoft.NET.Framework.dll Microsoft.Net.Framework.XML.dll Однако,

## **Exec Crack+ Download [Win/Mac] Latest**

- w сохраняет положение и размер окна как текущее окно и заголовок окна. - е вызывает функцию для выхода из программы через определенное количество секунд. - d устанавливает каталог для запуска программы. Программа запустится в этом каталоге независимо от того, укажете ли вы его или используете параметр -d. Вы можете указать каталог, используя один из следующих форматов: \?\directory\&or%directory%\etc... Exec.exe: ExecGUI.exe автоматически предлагает пользователю выбрать программу для запуска. Синтаксис командной строки Ехес: Exec [-c] [-t название] [-s n] [-w [-e]] [-d каталог] -- программа [аргументы [.]] Ехес чаще всего используется в качестве автоматического средства запуска программ (например, веббраузеров, менеджеров баз данных и т. д.), но также предоставляет несколько дополнительных функций. Чтобы настроить запуск программы по умолчанию для определенного расширения,

начните с «Ехес -w» или «Ехес -а ххх. ххх» для неизвестных расширений. Если вы хотите запустить консольную программу с поддержкой графики в окне консоли без запуска графического драйвера, я рекомендую вам использовать ExecGUI.exe вместо Exec.exe. Вы можете использовать ExecGUI.exe для запуска консольной программы, которая не поддерживает графический интерфейс, или для запуска всего API Win32 (например, сервера). В отличие от CreateProcess, Exec открывает указанную программу с указанными учетными данными пользователя и запускает программу как член указанного сеанса входа в систему. Он будет использовать следующие параметры сеанса входа в систему: - Если вошедший в систему пользователь является интерактивным (пользовательским) сеансом, то используйте контекст InteractiveUser со значением InteractiveUserIsDefault (устанавливает флаг InteractiveUser). -Если вошедший в систему пользователь является неинтерактивным (служебным) сеансом, используйте контекст ServiceUser со значением ServiceUserIsDefault (устанавливает флаг ServiceUser). Указанные учетные данные пользователя задаются с помощью параметров/user и /password. Эти значения соответствуют учетным данным, используемым при использовании утилиты рѕехес. Указание учетных данных Учетные данные пользователя Опция - и принимает имя пользователя и пароль для учетной записи пользователя, от имени которой вы хотите запустить программу. Если учетная запись пользователя не имеет пароля, вам будет предложено ввести имя пользователя и пароль. Параметр -р принимает имя пользователя для учетной записи, которая должна запускать программу. Если имя пользователя не имеет пароля 1eaed4ebc0

#### **Exec Crack+**

-s 0: закрыть окно консоли. -s 1: Показать окно консоли. -s 3: развернуть окно консоли и держать его всегда наверху. -s 2: свернуть окно консоли. -w и -e включают или выключают окно программы. -w указывает, должно ли окно программы закрываться. -e указывает, должно ли окно программы оставаться поверх всех остальных окон. -d устанавливает каталог по умолчанию, в который записывается вывод программы. Если программа запускается из Проводника, рекомендуется установить эту опцию в каталог файла программы. Это упрощает поиск приложения, если вы хотите запустить его из командной строки. Параметр с двойным дефисом указывает Exec запустить консольную программу и дождаться ее завершения (путем отображения прошедшего времени). Эта опция имеет смысл только с -c. Программа должна быть исполняемой. Если программе требуется ввод данных пользователем, вам придется запросить его у пользователя, прежде чем параметр двойного дефиса подействует. -e указывает Exec выйти сразу после завершения программы. -d устанавливает каталог по умолчанию, в который записывается вывод программы. Параметр с одним дефисом указывает Exec запустить программу с графическим интерфейсом, дождаться ее завершения, а затем отобразить прошедшее время. Этот параметр имеет смысл только при использовании ExecGUI.exe. Если программе требуется ввод данных пользователем, вам придется запросить это у пользователя, прежде чем параметр с одним дефисом подействует. Чтобы запустить программу в другом каталоге, укажите параметр -d. Каталог программы по умолчанию задается с помощью параметра -d и используется, когда не указан другой каталог. Если эта опция используется с -d, указанный каталог будет каталогом программы по умолчанию, а не рабочим каталогом. Exec может использовать два метода для запуска программы. Самый простой способ — начать с опции -c или -- console. Это указывает Exec запустить новую консольную программу и не ждать завершения программы перед выходом.Если программе требуется ввод данных пользователем, эта опция также используется в режиме двойного дефиса Exec, в котором Exec будет ждать завершения программы, прежде чем вернуться к вызывающей программе. Другой метод запуска программы в Exec — запуск с опцией -i или - interactive. Это запускает программу в том же окне, что и

#### **What's New In Exec?**

Exec -f н Отображение времени выполнения программы. На дисплее плоская цифра, например 0,5. Используйте параметр -w, чтобы получить отформатированное значение. Исполнитель -h Отображение страницы справки для Exec. Введите «help exec» в командной строке. Исполнитель -v Показать текущую версию Exec. Исполнитель -V Показать номер версии Exec. Исполнитель -r Перенаправление стандартного вывода системы в файл. Exec -d директор Если вы запускаете исполняемый файл с параметром -d, Exec отображает каталог, в котором находится исполняемый файл. Exec -w [-e] [-s n] Дождитесь завершения процесса. Если программа, которую вы пытаетесь запустить, возвращается до того, как Exec получит уведомление о завершении, Exec ожидает выхода программы. Вы должны указать параметр -w с параметром -e или без него. Если вы используете -w и программа завершается до завершения ожидания, ожидание завершается. Exec -е Выполнение программы на переднем плане. Если

программа, которую вы пытаетесь запустить, возвращается до того, как Ехес получит уведомление о завершении, программа выполняется на переднем плане. (Это режим работы по умолчанию.) Ехес - с Подавить сообщения об ошибках. Программа запустится, но Ехес будет подавлять сообщения об ошибках, возникающие в программе. Используйте эту опцию с консольной программой или с программой с графическим интерфейсом, если вас не интересуют сообщения об ошибках и вас не беспокоит, что программа может работать неправильно (например, результат вычисления может не отображаться при выполнении расчет в программе). Ехес -d директор Выполнить программу в указанном каталоге или в текущем каталоге, если каталог не указан. ExecGUI Описание: ExecGUI -с Создайте новую консоль. Этот параметр имеет значение только в ExecGUI.exe, когда вы запускаете консольную программу и хотите, чтобы ExecGUI запускал ее в отдельном окне консоли (в отличие от текущего окна консоли). Если вы собираетесь запустить консольную программу, которая обрабатывает вводимые пользователем данные, я рекомендую использовать параметр -с. ExecGUI -t название Установите заголовок для консольной программы. (Он не устанавливает заголовок окна для программ с графическим интерфейсом.) Если вы используете ExecGUI.exe, а не ExecGUI.exe, параметр - t имеет смысл только с - с. Если текст заголовка содержит пробелы, заключите его в кавычки. ExecGUI - h Отображение страницы справки для ExecGUI. Исполнитель

# **System Requirements For Exec:**

ОС: Windows 7, Windows 8.1, Windows 10 ЦП: Intel Core i5-2500K 3,3 ГГц или аналогичный AMD Оперативная память: 8 ГБ ОЗУ (32-разрядная версия) Жесткий диск: 25 ГБ свободного места Nvidia GeForce GTX 760/AMD HD 7770 (в режиме SLI) DirectX: версия 11 Сеть: широкополосное подключение к Интернету Звуковая карта: Звуковая карта, совместимая с DirectX Устройства ввода: клавиатура, мышь Дополнительные примечания: кросс-плей

Related links: